# Capteur BioData pour ESP32 - PCB MidiFlower

L'objet du tutoriel est le branchement du PCB MidiFlower sur un ESP32 en remplacement du capteur Breadboard

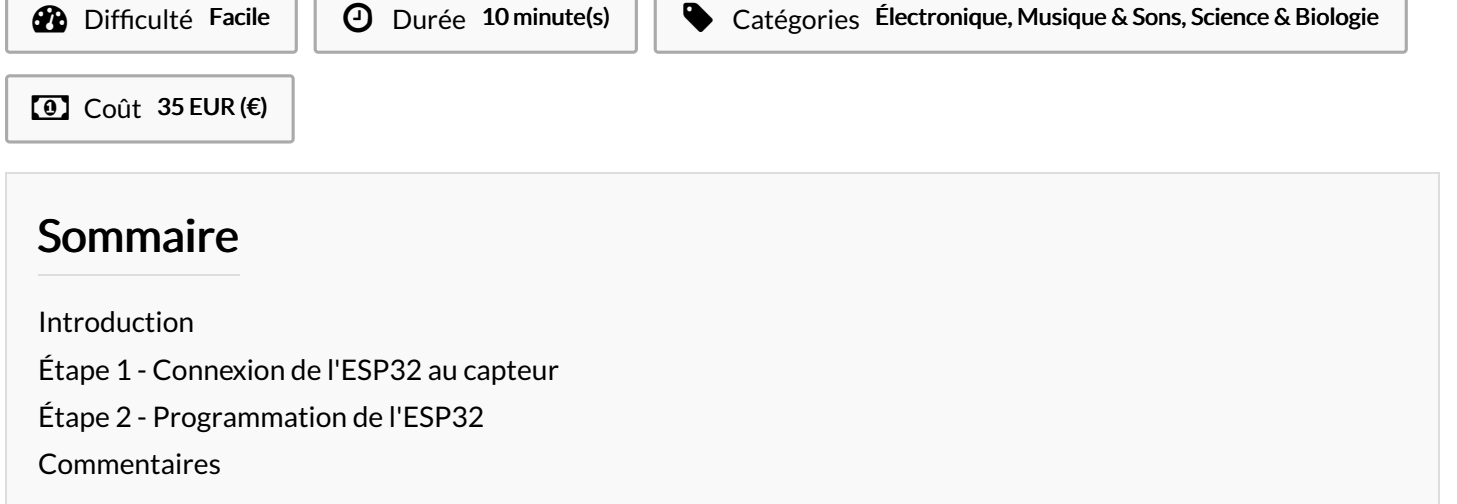

## <span id="page-0-0"></span>Introduction

Ce tutoriel vous permettra de connecter le capteur MidiFlower en remplacement du capteur "Breadboard" réalisé dans le tutoriel précédent [Capteur](https://wikifab.org/wiki/Capteur_BioData_pour_ESP32) BioData pour ESP32

#### Matériaux **Outils**

Capteur BioData pour [ESP32/fr](https://wikifab.org/wiki/Capteur_BioData_pour_ESP32/fr)

### <span id="page-0-1"></span>Étape 1 - Connexion de l'ESP32 au capteur

Connecter GND du capteur sur une broche GND de l'ESP32 Connecter 5V du capteur sur la broche 5V de l'ESP32 Connecter La broche 3.3V ou 2.5 du capteur sur la broche GPIO18 de l'ESP32

Connecter la plante sur connecteur du capteur qui représente un arbre

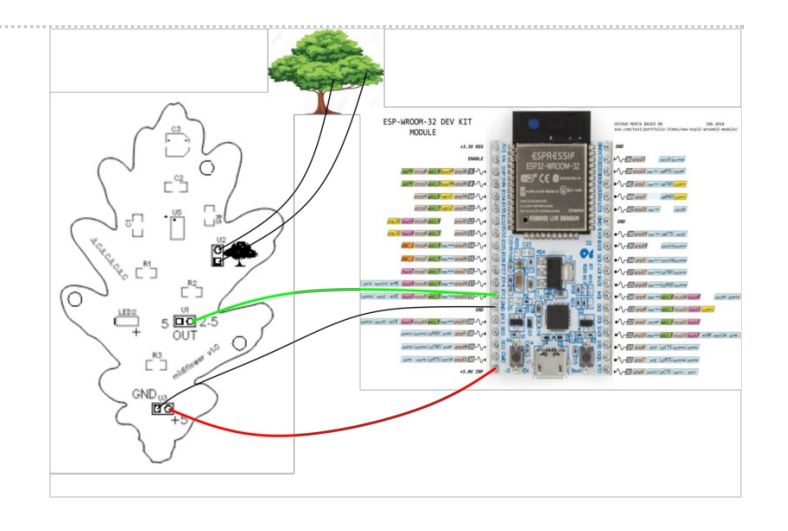

### <span id="page-1-0"></span>Étape 2 - Programmation de l'ESP32

Vous pouvez reprendre le tutoriel précédent, indiquant comment télécharger le programme dans l'ESP32 [Capteur](https://wikifab.org/wiki/Capteur_BioData_pour_ESP32) BioData pour ESP32

Vous trouverez 2 programmes différents pour ESP32 ici : <https://github.com/crocsg/MidiFlower> https://github.com/crocsg/MidiFlower\_wifi

Vous trouverez une utilisation avec le nouveau Raspberry PI PICO ici: https://github.com/crocsg/usb\_midiflower

Vous trouverez également d'autres projets illustrant l'utilisation du capteur ici: MUTED - boitier biodata vers module de [synthétiseur](https://wikifab.org/wiki/MUTED_-_boitier_biodata_vers_module_de_synth%25C3%25A9tiseur_analogique) analogique [Far-Feuille-Eu](https://wikifab.org/wiki/Far-Feuille-Eu_-_Son_et_lumi%25C3%25A8re_g%25C3%25A9n%25C3%25A9r%25C3%25A9_par_l%2527activit%25C3%25A9_%25C3%25A9lectrique_d%2527une_plante) - Son et lumière généré par l'activité électrique d'une plante